## <<After Effects

书名:<<After Effects影视特效技术精粹>>

- 13 ISBN 9787302231257
- 10 ISBN 7302231257

出版时间:2011-4

页数:486

PDF

更多资源请访问:http://www.tushu007.com

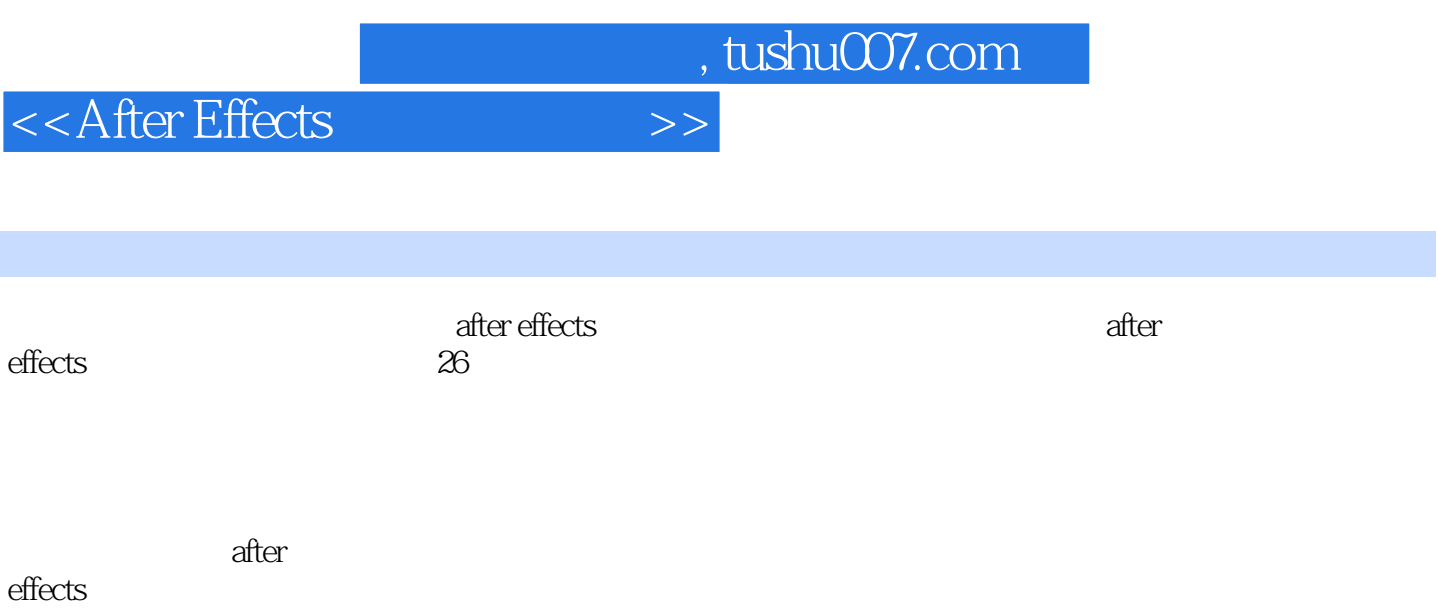

<<After Effects

 $1$ 1.1 after effects  $cs4$  $1.1.1$  $1.1.2$ ui  $1.1.3$  quick search $($  $1.1.4$  $1.1.5$  cartoon $($ 1.1.6 bilateral blur(
(a) 1.1.7 turbulent noise(  $\qquad \qquad$ )  $1.1.8$  mocha 1.1.9 after effects cs4 premiere cs4  $1.1.10$  photoshop d  $1.1.11$  flash  $1.1.12$ 1.1.13 3d  $1.1.14$ 1.1.15 1.1.16  $1.1.17$ 1.2 adobe after effects  $1.2.1$  $1.22$  $1.3?$  $1.4$  $1.5$  $1.6$  $1.7$  rgb 1.8 1.8.1 quicktime video for windows mpeg 1.82 1.9 2 after effects 2.1 project()  $22$  $221$ 2.22  $223$  $2.2.4$  $225$  psd  $226$  alpha 2.27 22.8 2.2.9 adobe premiere cs4  $22.10$ 2.3 project()

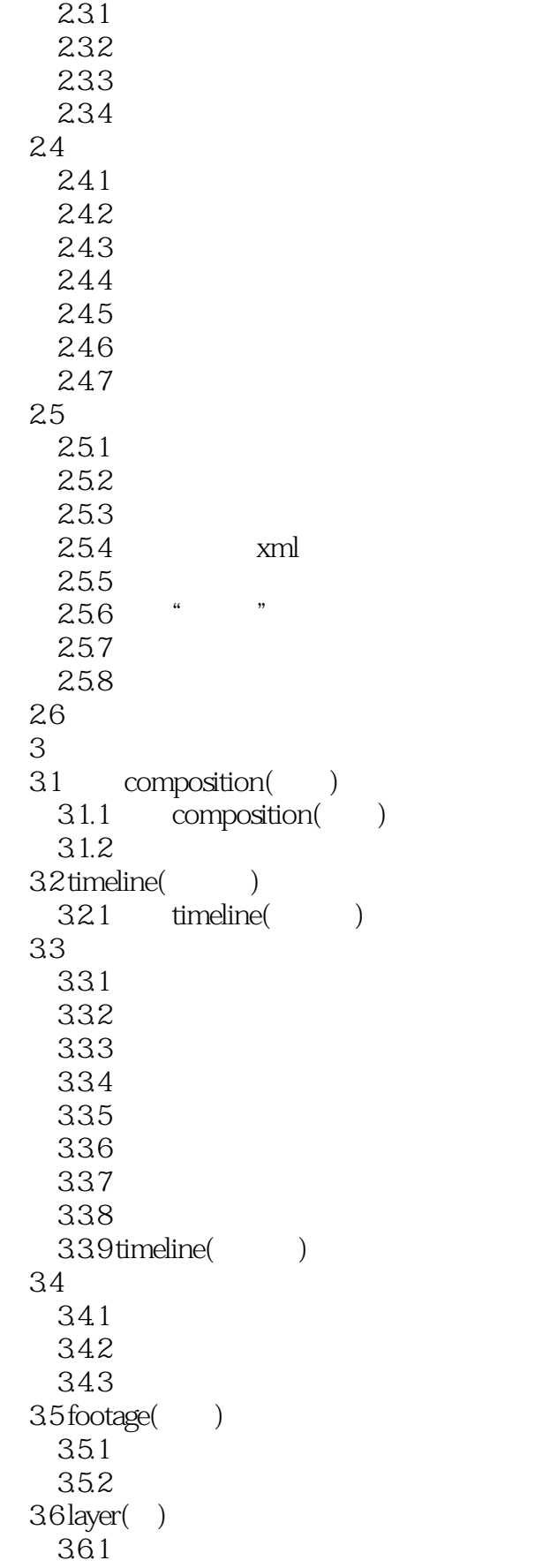

```
362 layer()
 37\frac{37.1}{372} "
   37.2"
 3.8 preview(b)
4<sub>1</sub>4.1 timeline(compared)
 42
 43
 4.4
 45
   45.1
   45.2
 46
   4.6.1
   462 slip edit()
   463
   4.64
 4.7
   4.7.1 anchor point(attack)
   47.2 position()
   4.7.3 \timesscale()47.4 rotation()4.7.5 opacity(compared)
 48
   481d482d
   483d
 484d5<sub>5</sub>5.15.1.15.1.25.1.35.1.45.1.55.2<sub>z</sub>5.215.2.2
   5.23
   5.245.255.26
   5.27
   5.28
 5.3
   5.3.1
```
<<After Effects

 $5.32$  bezier() 第6章 动画辅助功能  $61$  wiggler $($ )  $62$  motion sketch $($ 6.3 smoother(automateur) 6.4 tracker motion(component 64.1 642 643 64.4 645 646 647 6.5 stabilizer motion(according to  $6.5$  stabilizer motion(according to  $6.5$ 6.6 brainstorm() 6.6.1 6.6.2 brainstorm()  $6.7$  puppet $($ )  $67.1$  puppet()  $67.2$  puppet pin tool()  $? 67.3$ 6.7.4 6.7.5  $\overline{7}$ 7.1 shape layer(
a) 7.2  $7.21$  rectangle tool( $)$ 7.2.2 rounded rectangle tool(and rectangle tool  $7.23$  ellipse tool( $^{\circ}$ )  $7.24$  polygon tool( $\qquad\qquad)$  $7.25$  star tool() 7.3  $7.31$ 7.32 7.33 7.34 7.35 7.3.6 rotobezier(etc.) 7.37 7.4  $7.4.1$  $7.4.2$ 7.4.3 7.4.4  $7.5$  $7.5.1$  $7.5.2$ 

```
7.5.3
     7.5.48^{7.5.5}8<sub>8</sub>8.1 a
8.2 preserve transparency(Chronic State State State State State State State State State State State State State State State State State State State State State State State State State State State State State State State St
  8.3 track matte
  84 mask()
     841
     84.2
     843
     842
     843
     844
     845
  ?846
     847
     848
     849
     84.10
     84.11
  85
     8.5.1 drop shadow()
     8.5.2 inner shadow()
     8.5.3 outer glow()
     85.4 inner glow(8.5.5 bevel and emboss(\frac{1}{2}8.5.6 satin(8.5.7 color overlay(and the set
     8.5.8 gradient overlay(
y
     8.59 stroke(\overline{9} 9.1 输入文字
     9.1.19.1.29.2
  9.3
  9.4
     9.4.19.429.439.4.49.45
     9.46
     9.4.7
     9.4.8
     9.4.9
```
<<After Effects

9.4.10  $9.4.11$ 9.5  $9.5.1$  $9.5.2$  $96$ 961 9.62 9.7 9.7.1 enable per-character d(
3d) 9.7.2 anchor point(according to  $\eta$ 9.7.3 position(a)  $9.7.4$  scale() 9.7.5 skew() 9.7.6 rotation()  $9.7.7$  opacity( $)$ 9.7.8 all transform properties(exercises  $9.7.9$  fill color( $\qquad\qquad\qquad$ ) 9.7.10 stroke color(and the color of the color of the color of the color of the color of the color of the color of the color of the color of the color of the color of the color of the color of the color of the color of the  $9.7.11$  stroke width $($  $9.7.12$  tracking( $)$  $9.7.13$  line anchor( $)$  $9.7.14$  line spacing( $)$ 9.7.15 character offset(
a) 9.7.16 character value()  $9.7.17$  blur() 9.7.18  $9.7.19$  wiggly selector( $1$ 9.8  $10<sup>10</sup>$ 10.1 10.1.1  $10.12$ 10.1.3 10.1.4 10.1.5 10.1.6 10.1.7 10.2 effects&presets(
)  $10.21$ 10.22  $1023$ 第11章 三维空间  $11.1$  $11.1.1$  $11.1.2$ 11.1.3

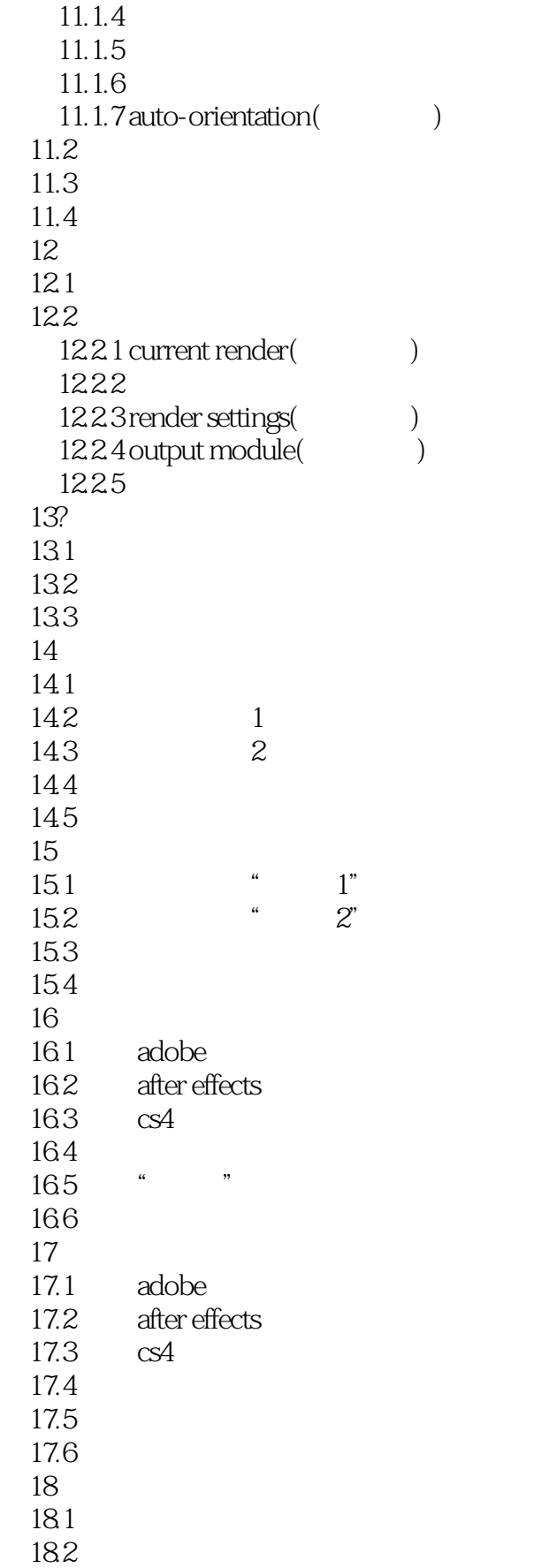

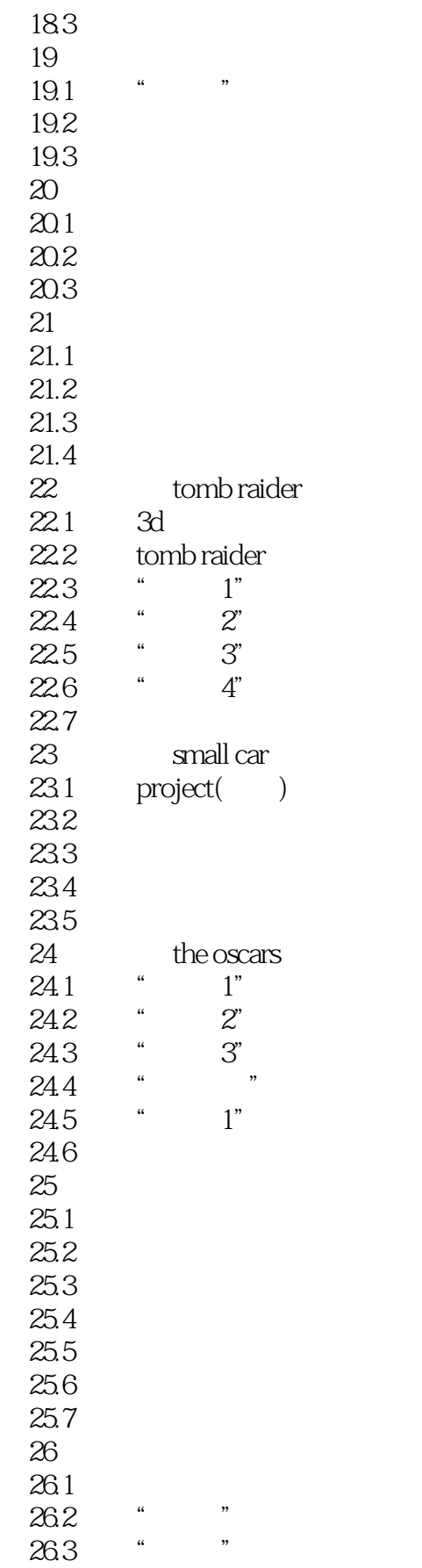

## <<After Effects

 $264$  " "<br> $265$  " " 26.5 26.6 26.7 26.8 file( $\text{edit}(\ \cdot\ \)$  $edit($  $composition($  $layer($  $\text{effects}$ ( $\frac{1}{2}$ animation() view( )<br>window( ) window( help( )

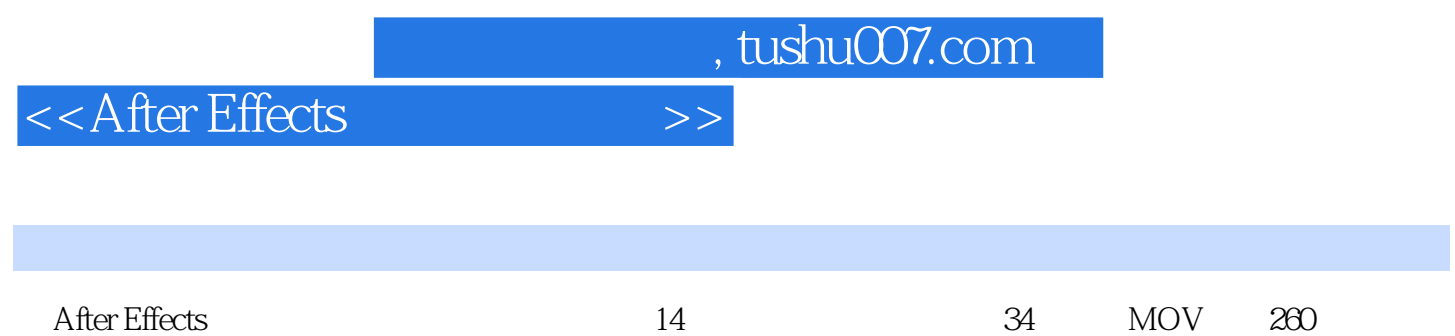

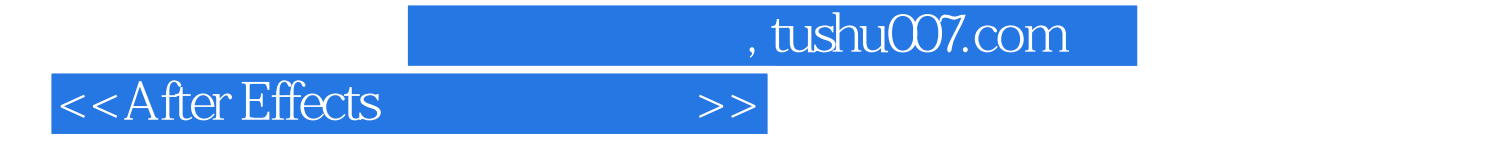

本站所提供下载的PDF图书仅提供预览和简介,请支持正版图书。

更多资源请访问:http://www.tushu007.com